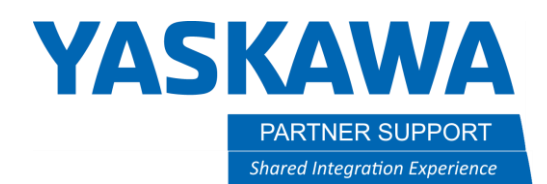

This document captures ideas, experiences, and informal recommendations from the Yaskawa Partner Support team. It is meant to augment – not supersede manuals or documentation from motoman.com. Please contact the Partner Support team a[t partnersupport@motoman.com](mailto:partnersupport@motoman.com) for updates or clarification.

## How To Fix Black Upper Robot Arm in MotoSim

## Introduction

An issue that can happen in MotoSim EG-VRC 2022 and EG-VRC2022SP1, where the upper arm is black when you first open a MotoSim cell. You could also see an issue, where everything is in Japanese. This document explains how to fix those issues.

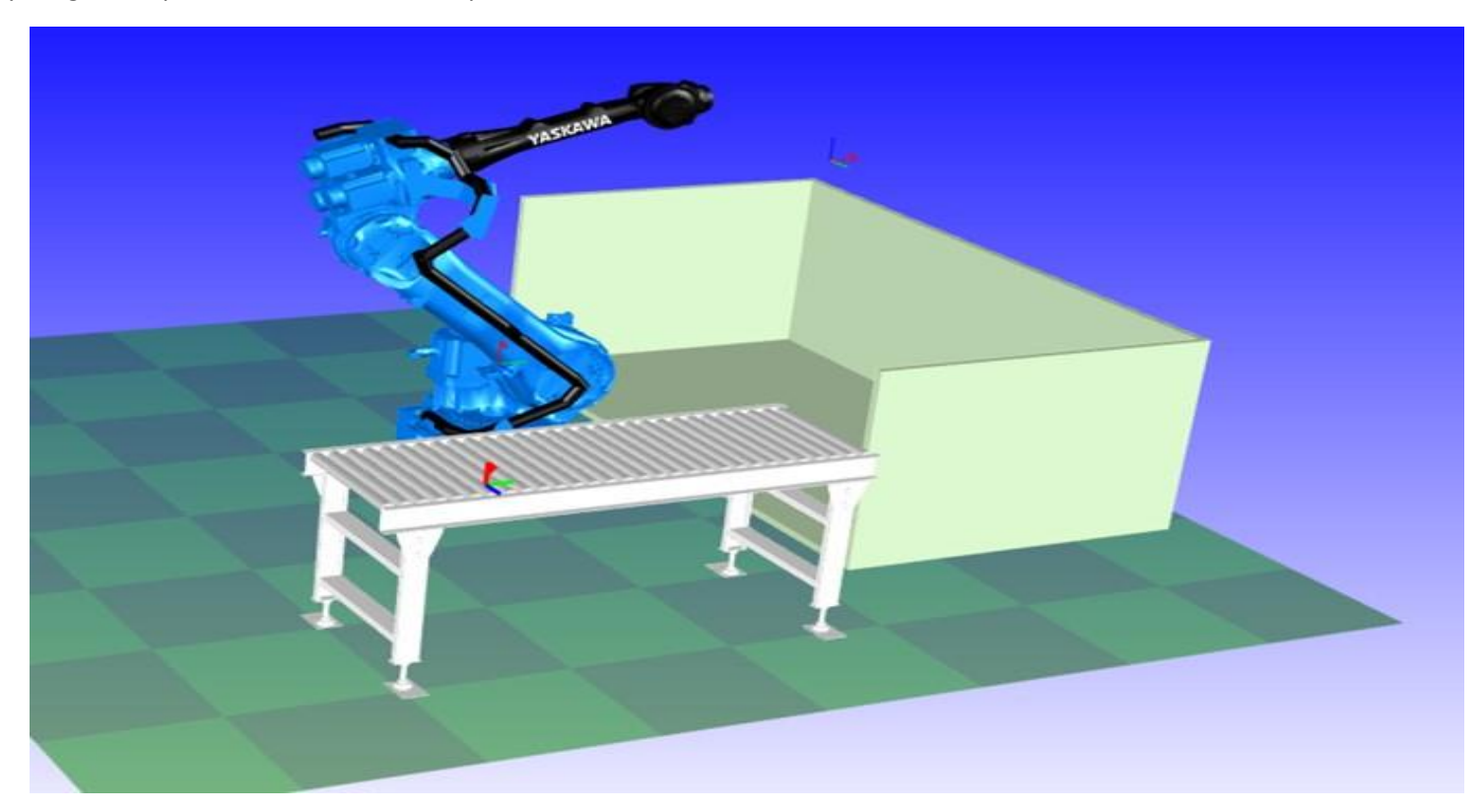

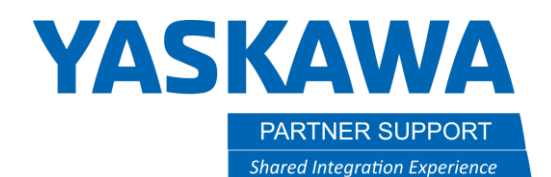

This document captures ideas, experiences, and informal recommendations from the Yaskawa Partner Support team. It is meant to augment – not supersede manuals or documentation from motoman.com. Please contact the Partner Support team a[t partnersupport@motoman.com](mailto:partnersupport@motoman.com) for updates or clarification.

## The Fix

- 1. DO NOT hit save and close the MotoSim cell.
- 2. Re-start MotoSim
- 3. Re-open your cell that had the issue.
- 4. This should fix the black arm issue and switch the language back to English.

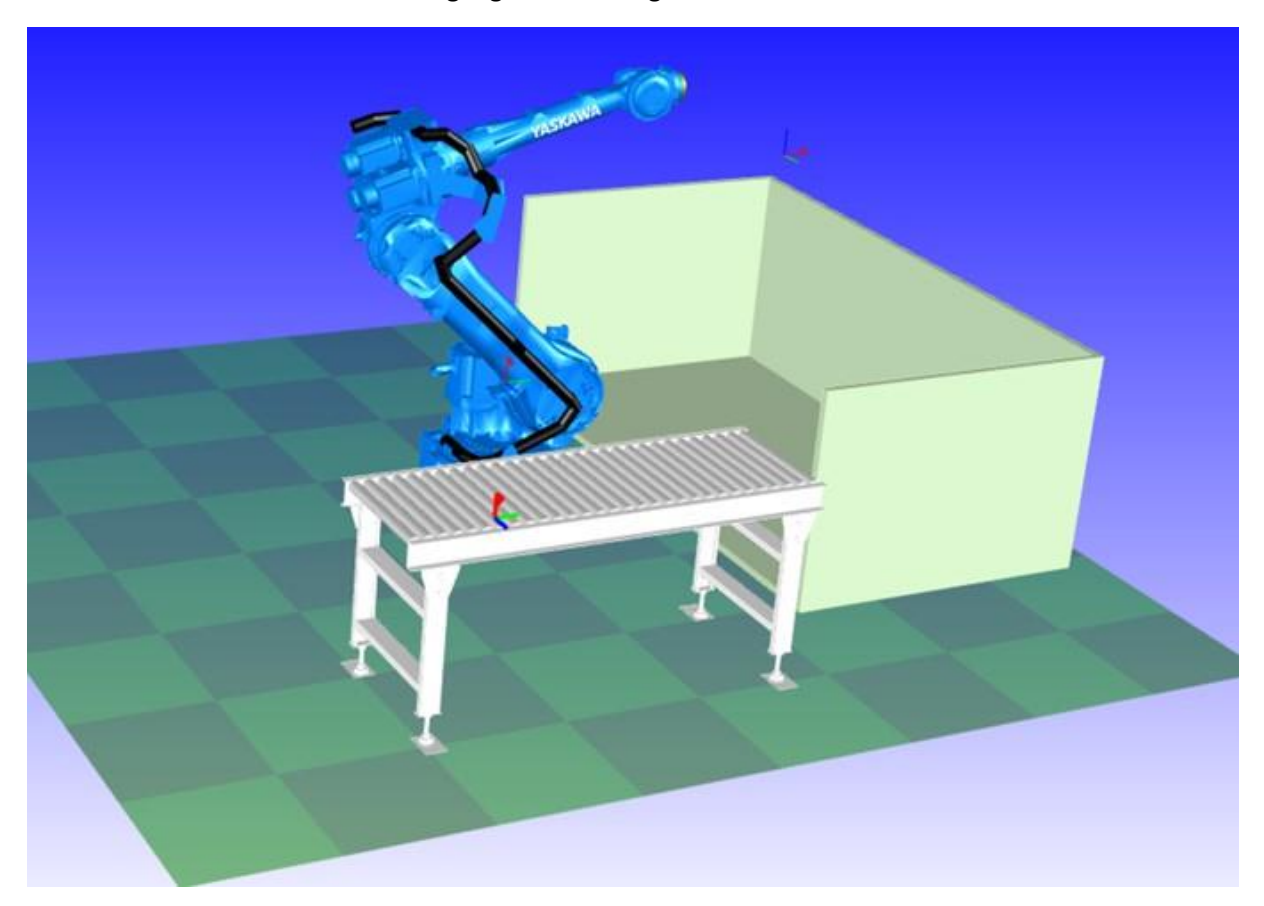